# "Igniting ideas for the mortgage industry. matchbox

## **ENCOMPASS 18.4 RELEASE SUMMARY**

**EMCOMILY22 TO'N VEFEY2E 20IAIIAIVIVI** 

*This is not intended as a substitution for Encompass Release Notes as provided by Encompass by Ellie Mae. Parties should use this as a summary of key components and not a replacement for Encompass Release Notes.*

Intended for matchbox clients only

### Table of Contents

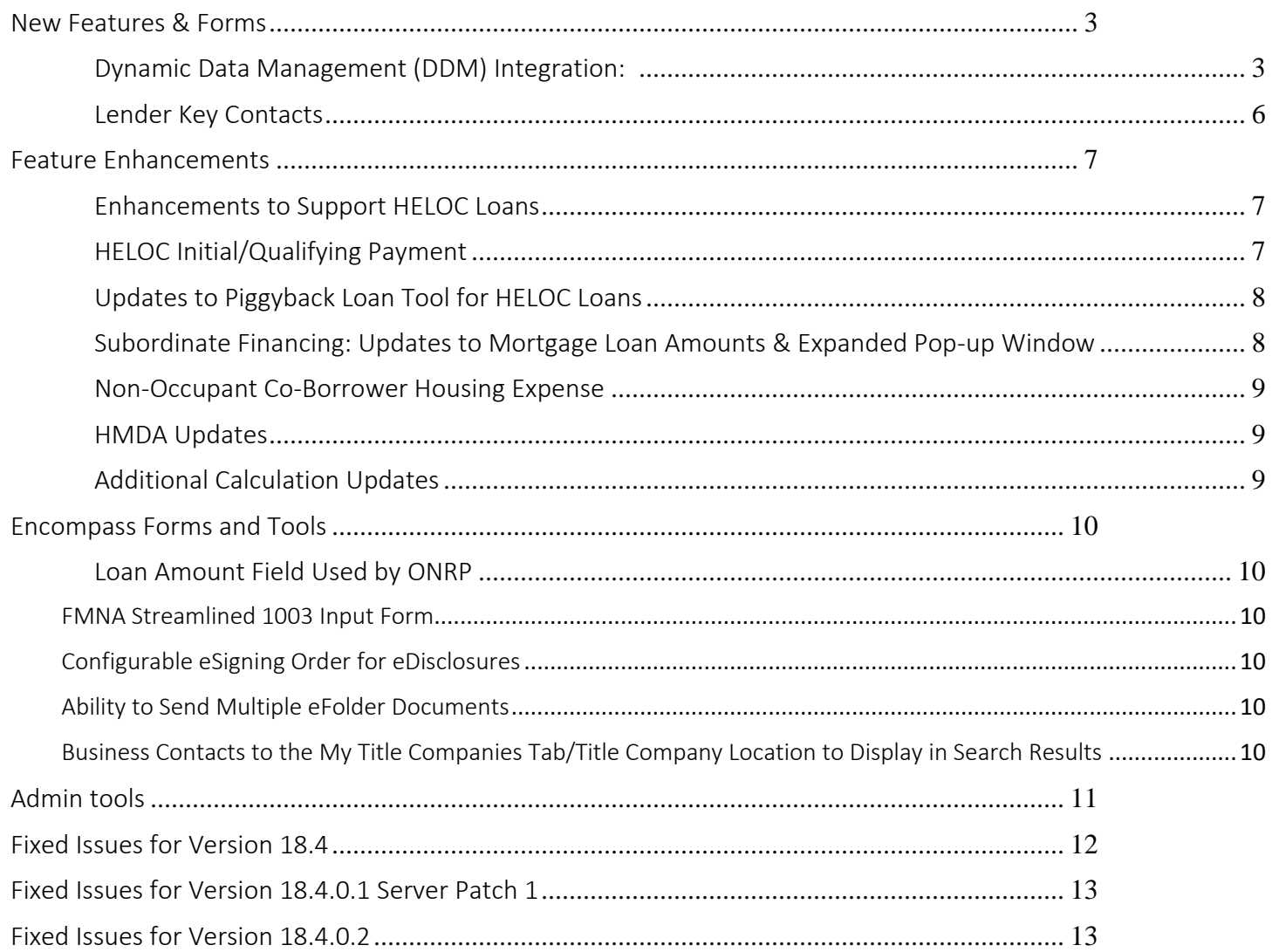

Encompass 18.4 Major Release Notes

This is a Major Release and includes updates to users' Encompass client machines and Server Patch that is applied to the Encompass Server.

#### Encompass Release Naming and Timing

This release will be applied automatically to user's computers. Users will receive the update upon login following the release. Server patch will be applied automatically to the Encompass Server and cannot be controlled manually.

#### System Requirements & SDK Upgrade Requirements for Encompass

It is required that you upgrade to the latest SDK delivered with this update to ensure the same functionality as in the latest version of Encompass is also available in your SDK.

Please refer to detailed Encompass Release Notes as provided by Ellie Mae for details on SDK upgrading and automation.

Admin Action

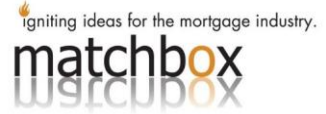

SDK install files will be available on the **Encompass SDK Install Files** page.

#### <span id="page-2-0"></span>New Features & Forms

<span id="page-2-1"></span>Dynamic Data Management (DDM) Integration: Dynamic Data Management (DDM) is a scenario-based rule engine that ensures that the values for any fee or field is automatically populated for various loan scenarios as defined by the administrator. Note: This feature enhancement can assist lenders with automating fees within the itemization as well as other areas. This feature does not need to be configured for 18.4 to function. The enhancement should be reviewed by the Lender to determine viability within their existing configuration.

DDM is a Scenario based rule engine that ensures the values for any fee or field is automatically populated for various loan scenarios.

#### • Fee Rules

- o Used to create and manage fee data population to the 2015 Itemization lines 800-1300
- o Each fee rule can create multiple fee scenario conditions that are unique.
	- After LE is Sent
	- Custom Condition is executed
- o *Example* Processing Fee based on loan amount

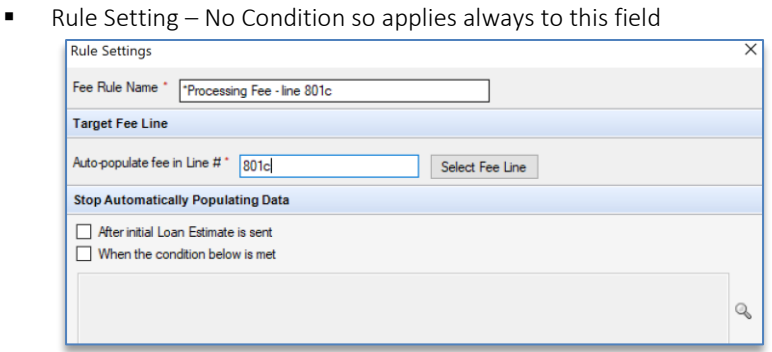

• Within the Rule – Scenario 1 for loan amounts greater than 250K

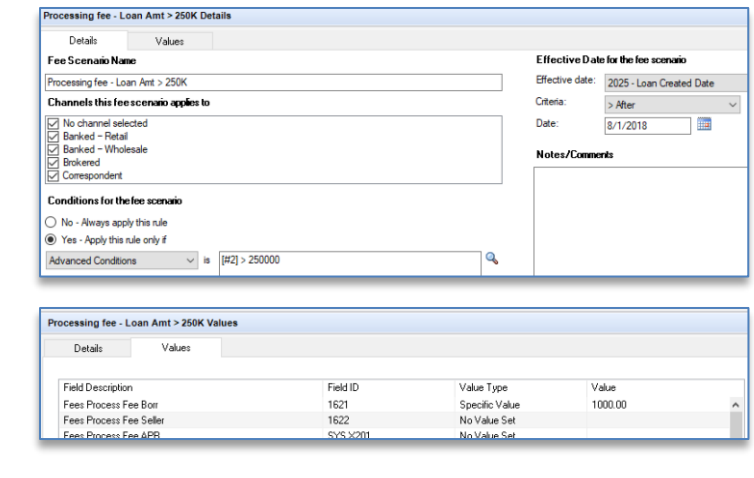

• Within the Rule – Scenario 2 for loan amounts less than or equal to 250K

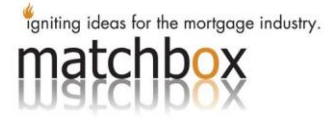

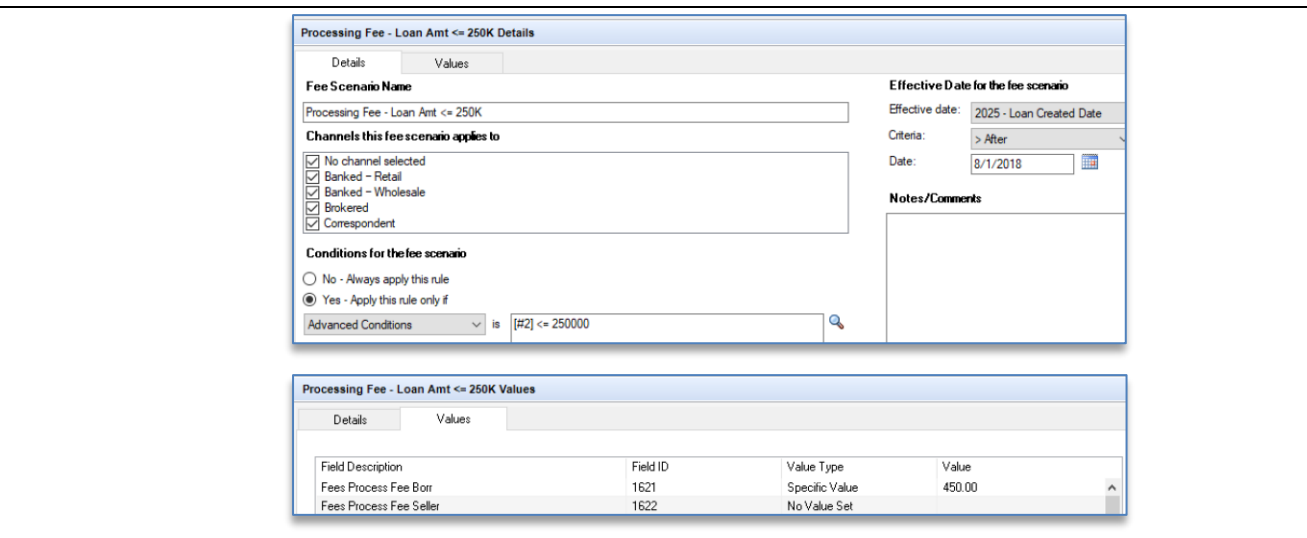

• Field Values are set based on specific Values, Pre-developed data tables, Custom Calculation, & Clear loan value

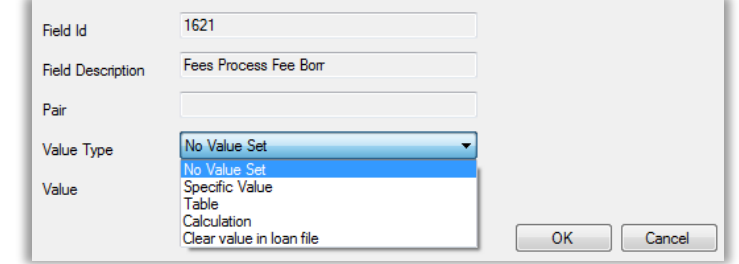

#### **Field Rules**

- o Created same as Fee Rules, a field rule is driven by a collection of fields and creating scenarios to execute those values once the field scenarios are satisfied.
- o Fields Managed panel to add the list of fields for the Field Rule. These fields will populate the loan file when it satisfies your specified Field Scenario.
- o Stop Automatically Populating Data panel to define a stop condition for this Field Rule to auto-populate data in the loan file. If you have unique conditions to stop applying the Field Rule, select the When condition below is met check box and use the options in the Advanced Condition Editor window to define the stop condition.

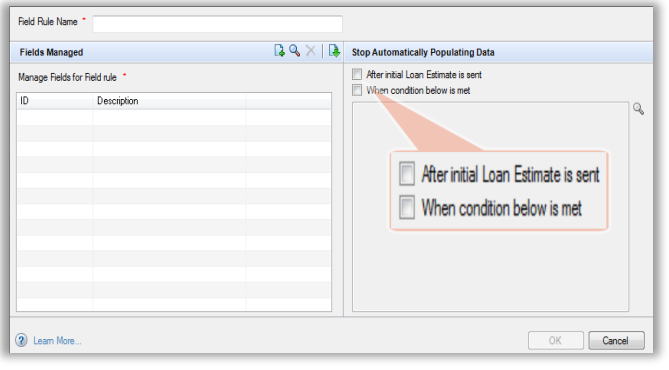

o The Field Rules interface is similar to Fee Rules when defining scenarios to run against selected fields and advanced conditions.

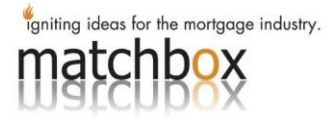

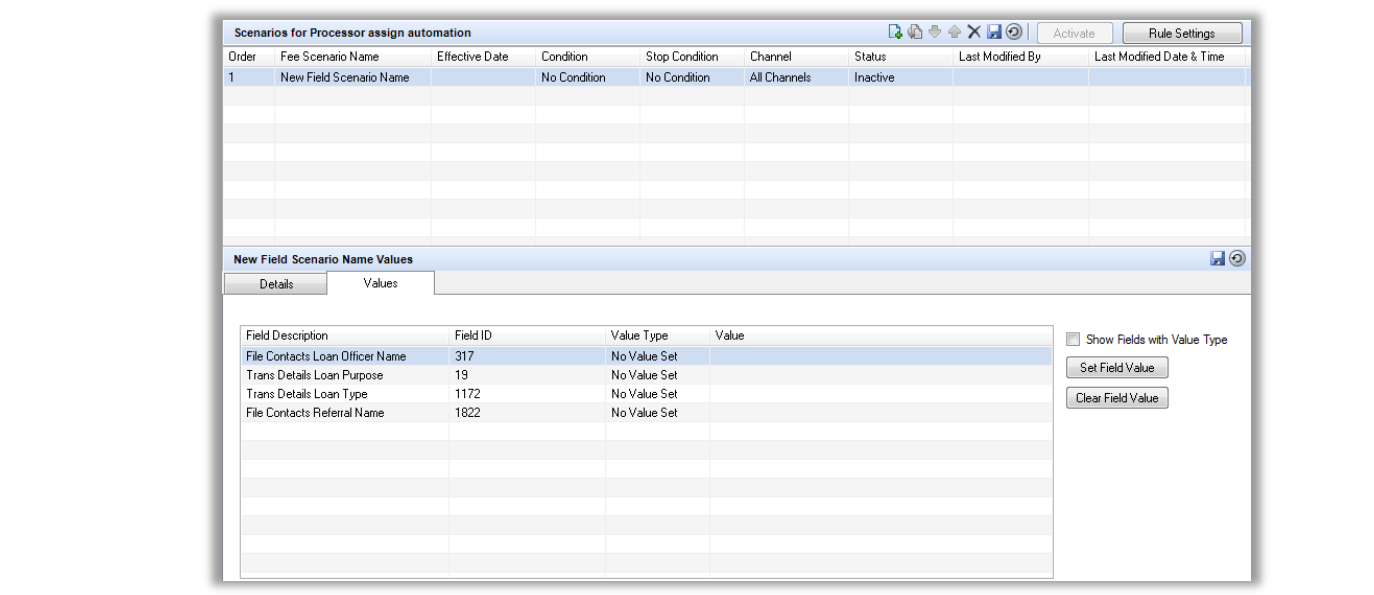

#### \*Note:

\*When the DDM rule runs, Encompass executes scenarios from top to bottom order is vital for successful scenarios.

\*Because field triggers run on field change and DDM runs on save, DDM Rule will override any field triggers based on order of operations.

• Data Tables: user-defined table structure from which can look-up values for a field. Each row added, will have the ability to define what value should be derived as Output when a loan file satisfies the data row conditions. The derived Output value will then be assigned to the field that is using the respective data table in the Value tab of a fee scenario or field scenario.

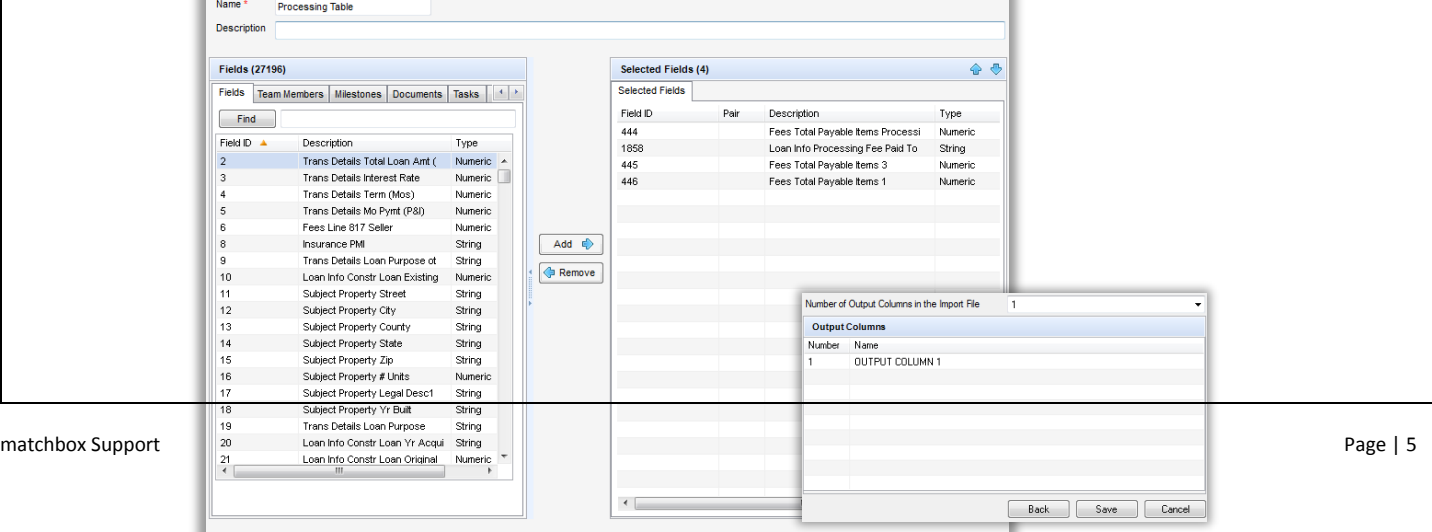

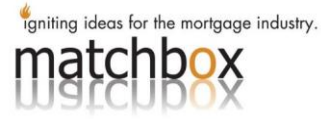

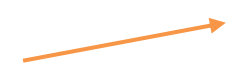

#### • Global DDM Settings:

- o Includes default and user defined settings to trigger the user defined DDM fee and field rules, these rules apply on creation or saving a loan file. This can also be triggered by a specific field modification, a reference to the number of active and inactive scenarios under which this field is being referenced.
- o Global Advanced Conditions can be introduced to stop auto-populating data because of DDM. This default stop condition correlates to the advanced code you set up as part of the condition you configured for a fee rule or field rule. You may modify this default condition when you define the rule – the rule will be applied based on the stop condition that exists at the rule level.

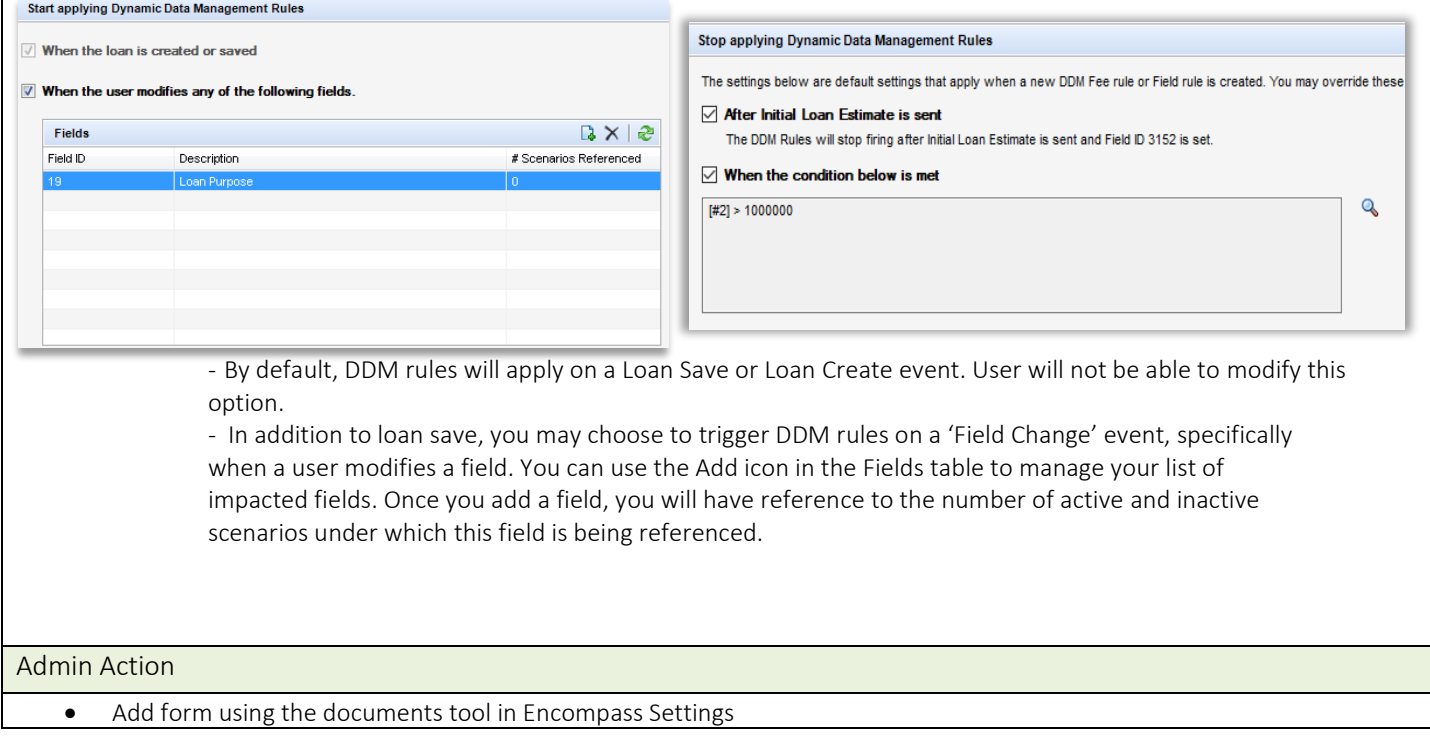

#### <span id="page-5-0"></span>Lender Key Contacts

- Added New TPO Global Lender Contacts Setting
	- o Allows admin to establish a list of Lender Key Contacts to populate within the Lender Key Contacts widget in TPO Connect.
	- o The Users job title/department must be entered in the Comments field on the User Details setting. The Job title/Department will be truncated to the  $1<sup>st</sup>$  30 characters entered.

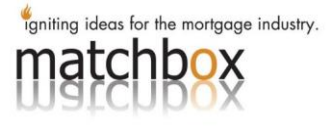

<span id="page-6-2"></span><span id="page-6-1"></span><span id="page-6-0"></span>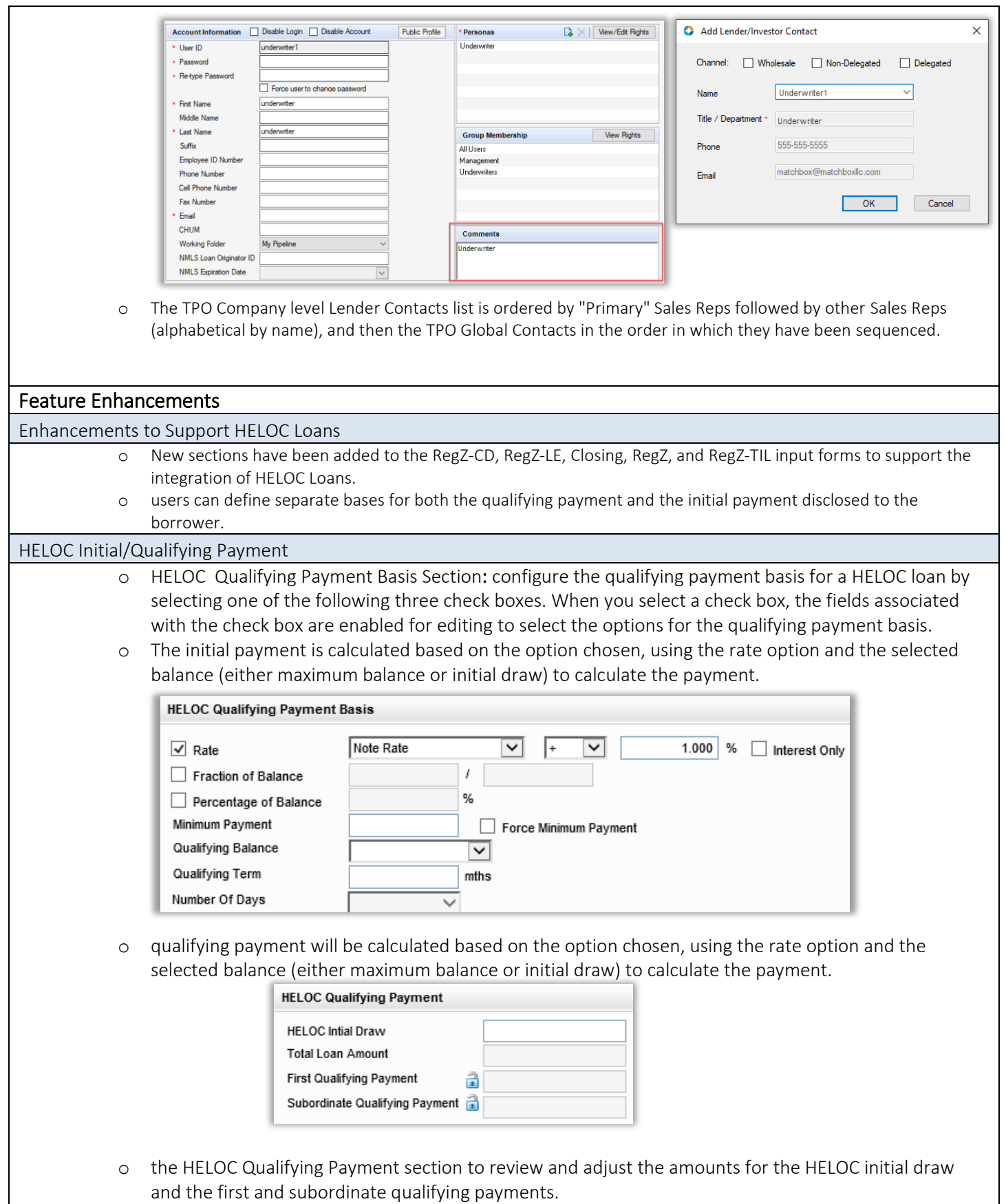

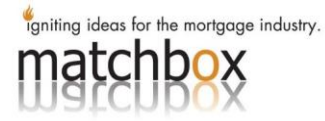

<span id="page-7-1"></span><span id="page-7-0"></span>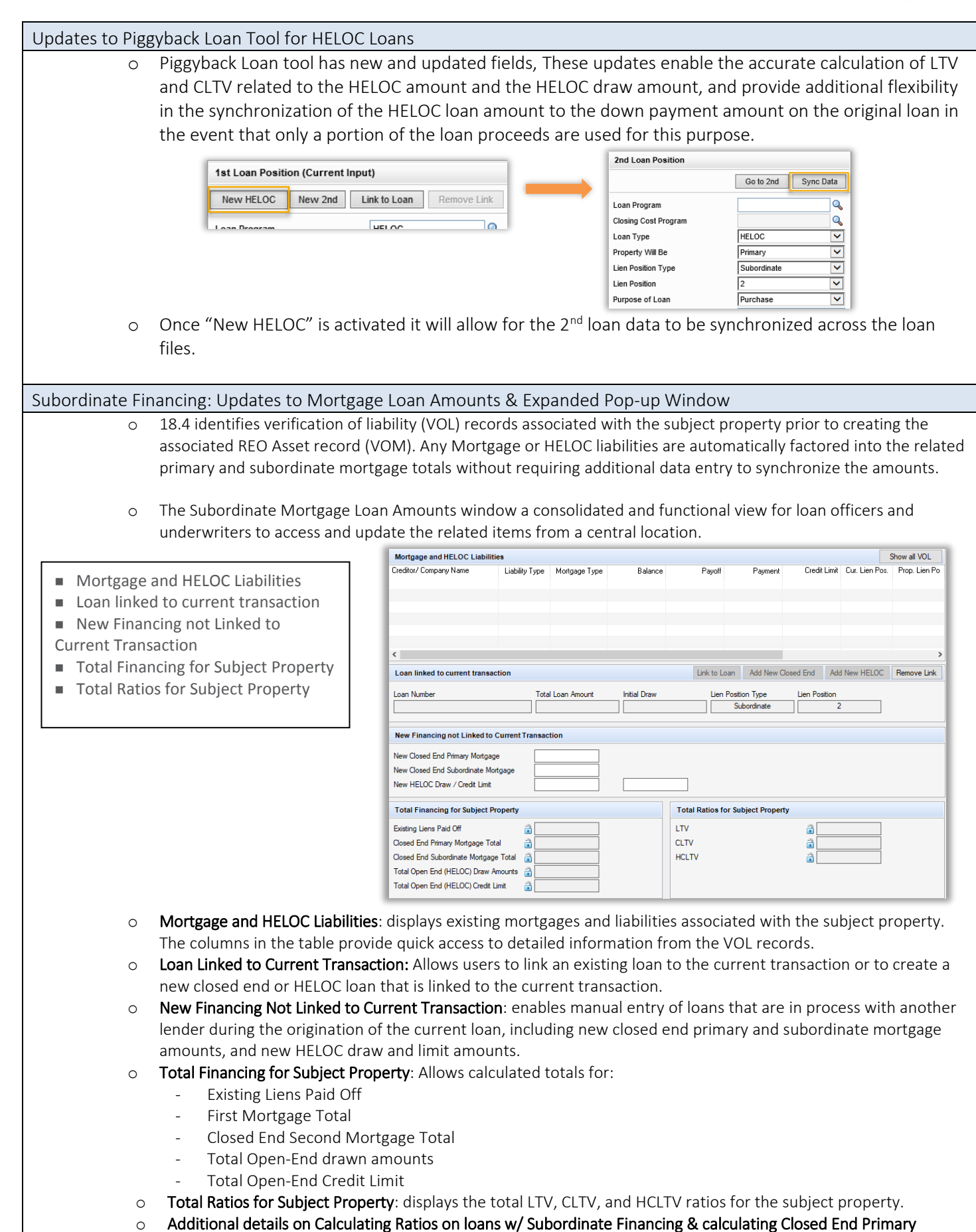

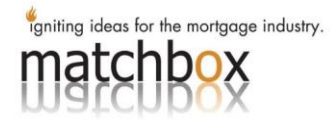

<span id="page-8-1"></span><span id="page-8-0"></span>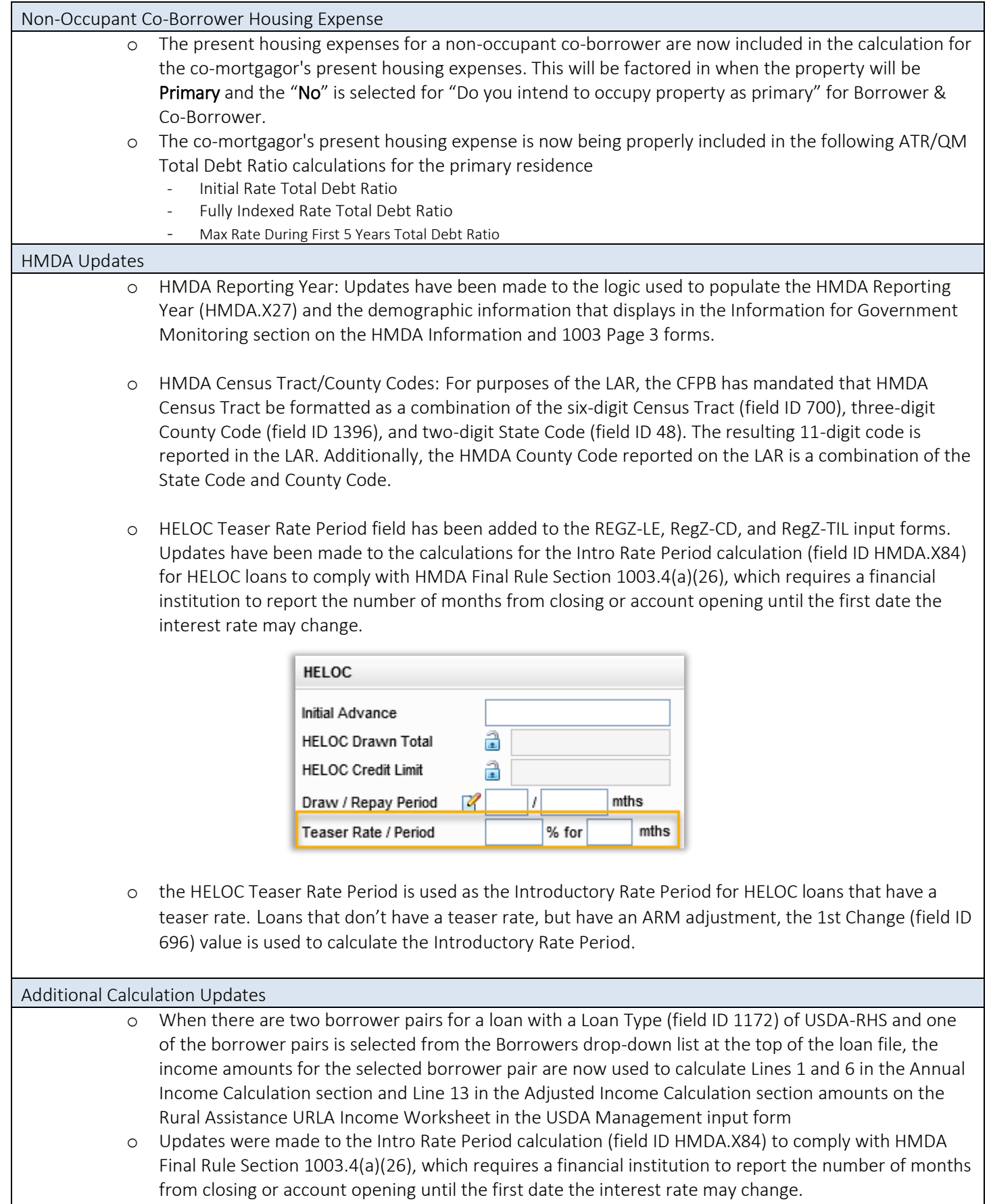

<span id="page-8-2"></span>o For standard ARM loans (not construction-to-permanent), the Disbursement Date (field ID 2553) is

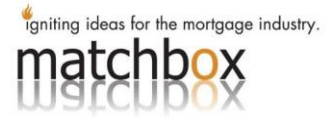

subtracted from the 1st Payment Date (field ID 682) and the resulting number is divided by 30. For construction-to-permanent loans, the Disbursement Date (field ID 2553) is subtracted from the 1st Amortizing Payment Date (field ID 1963) and the resulting number is divided by 30.

o If the Loan Status (field ID 1393) is Loan purchased by your institution or the Amortization Type (field ID 608) is Fixed, then the Intro Rate Period is set to NA.

#### Admin Action

• To configure Loan Program Templates for each of the HELOC loan scenarios that your company supports, and in the Loan Program Templates pop-up window

<span id="page-9-5"></span><span id="page-9-4"></span><span id="page-9-3"></span><span id="page-9-2"></span><span id="page-9-1"></span><span id="page-9-0"></span>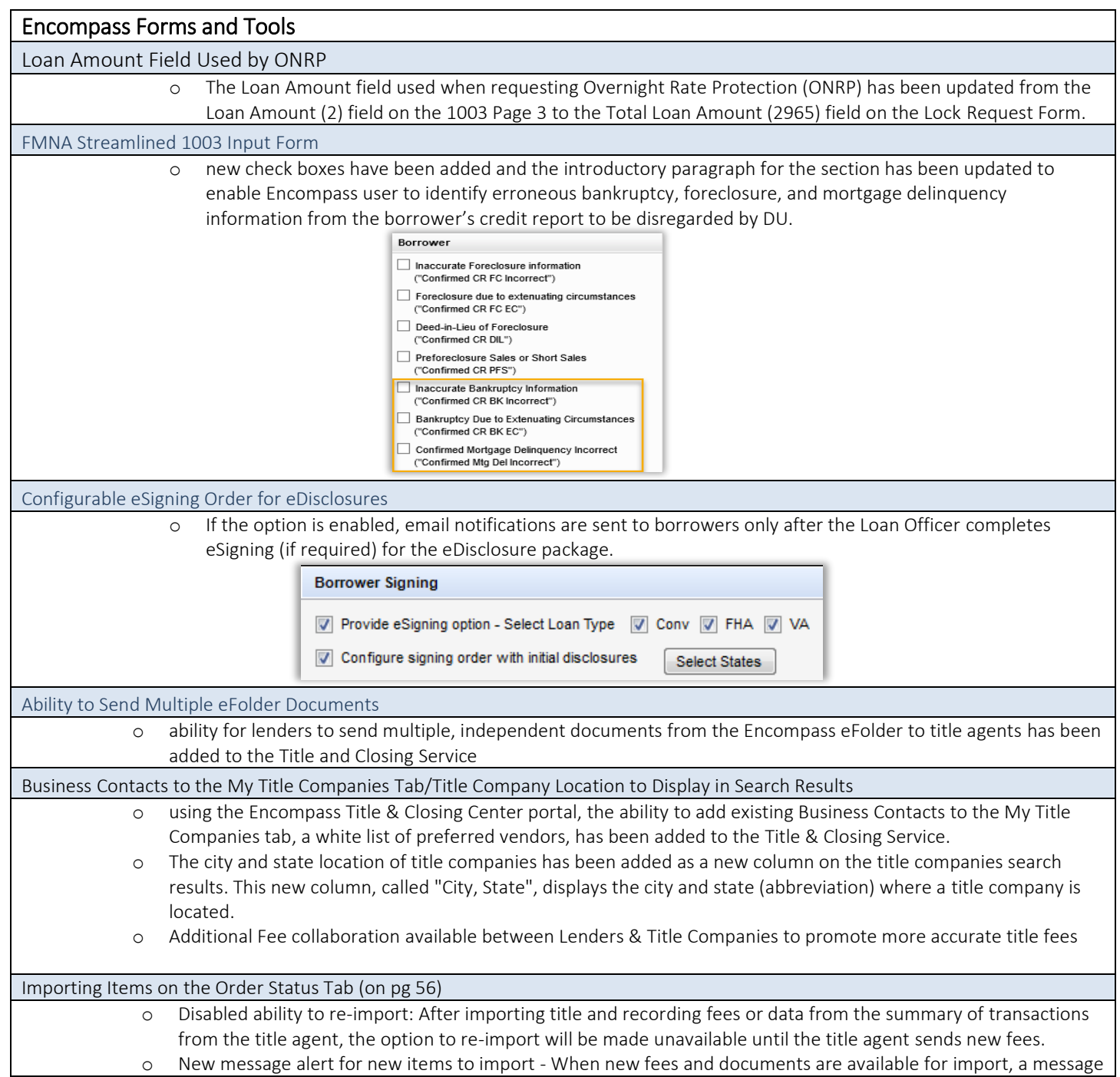

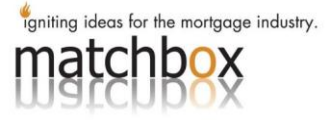

will appear to alert the user that new data is available for import. The message will reflect if the new items to import are documents, fees, or both. o New Import Documents columns - Two new columns have been added to the Import Documents window (viewed by clicking the Import link): Date Received and Date Imported. Encompass Settings Import Geocode and Rate Spread Data o Geocode and Rate Spread Data configuration option in the Compliance Review Setup has been split into two separate configuration options: one for geocode and one for rate spread. This update recognizes that rate spread and geocode are separate from each other and allows for separate configurations of each. New Persona Settings for TPO Global Lender o Controls which Personas will have access to the TPO Global **External Settings** Lender Contacts settings and Lender Contacts Delete TPO F TPO Reassignment **E** Sales Reps / AE TPO Custom Fields All TPO Contact Information Edit Sales Reps / AE ... TPO Global Lender Contacts Dender Contacts TPO WebCenter Document List Settings **Edit Document** Edit Lender Contacts Delete Document TPO Connect Site Management TPO Disclosure Settings Button Access Options Added to the Persona Access to Loan Actions o The following loan action items have been added to the TPO Actions list that is provided when setting up conditions for the rule. These items have also been added to the Add Loan Actions pop-up list that is provided when setting up a persona's access for the condition. ■ Withdrawal **TPO Actions**  $\blacktriangleright$  is  $\boxed{\mathsf{Any} \; \text{of}}$ ▾ ■ Cancel Run DU Underwriting Register Loan Cancel Lock ■ Float Lock Import Additional Data Run LP Underwriting RePrice Lock Order/Reissue Credit Re-submit Loan **ReLock Lock** ■ Cancel Lock **Disclosures** Lock Extension Change Request - OB ■ RePrice Lock Submit Loan Withdrawal Change of Circumstance Cancel ReLock Lock Float Lock **Lock Request** ■ Change Request - OB Rate Spread and Geocode Configuration Options in the Compliance Review o The rate spread and geocode are now separate from each other and allows for separate configurations of each. Prior to These were tied together Admin tools

<span id="page-10-0"></span>o Allow access from certain IPs Option in Encompass Admin Tools for LO Connect & Encompass Developer Connect

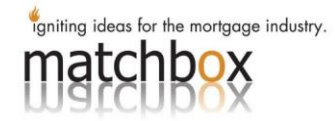

<span id="page-11-0"></span>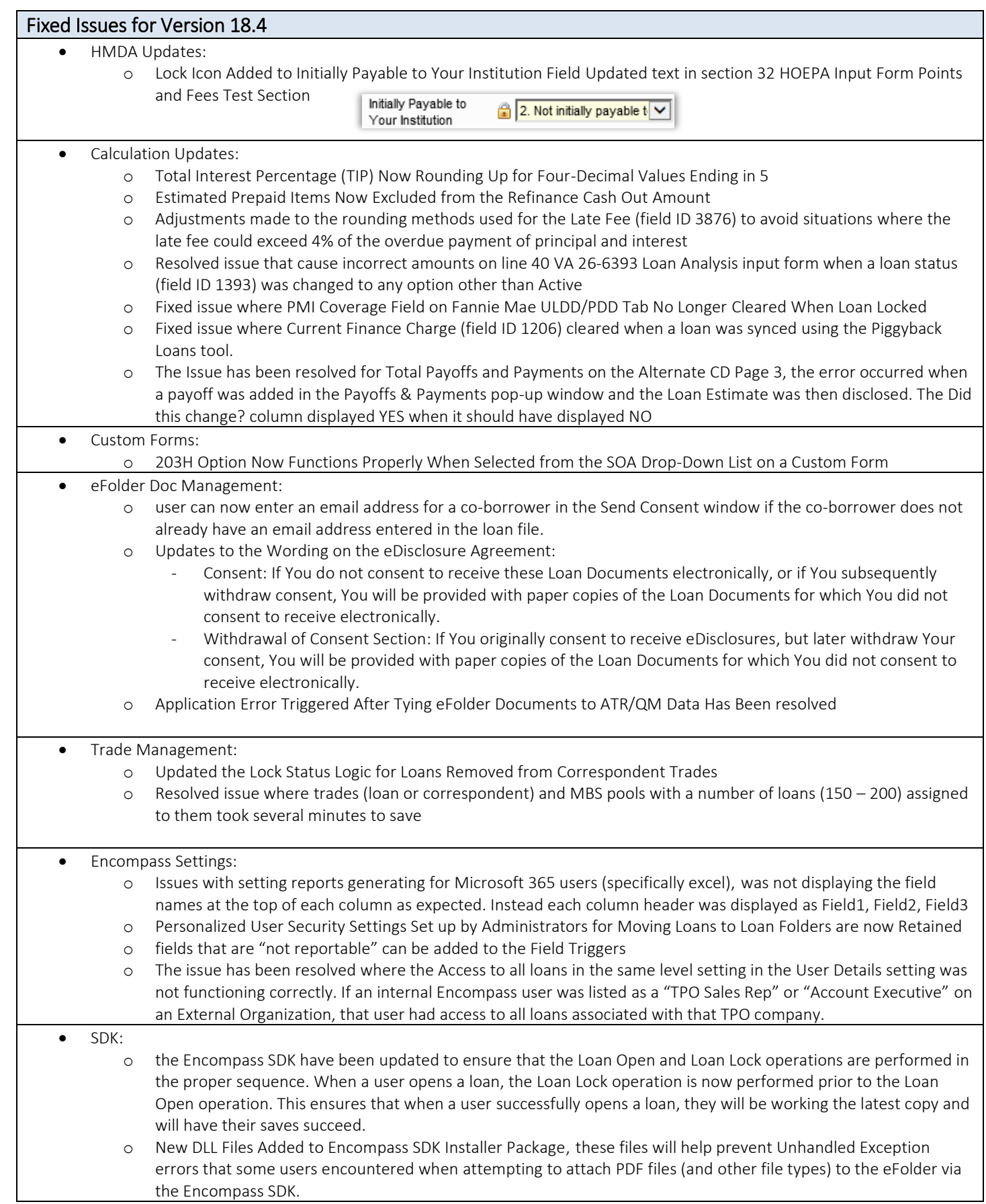

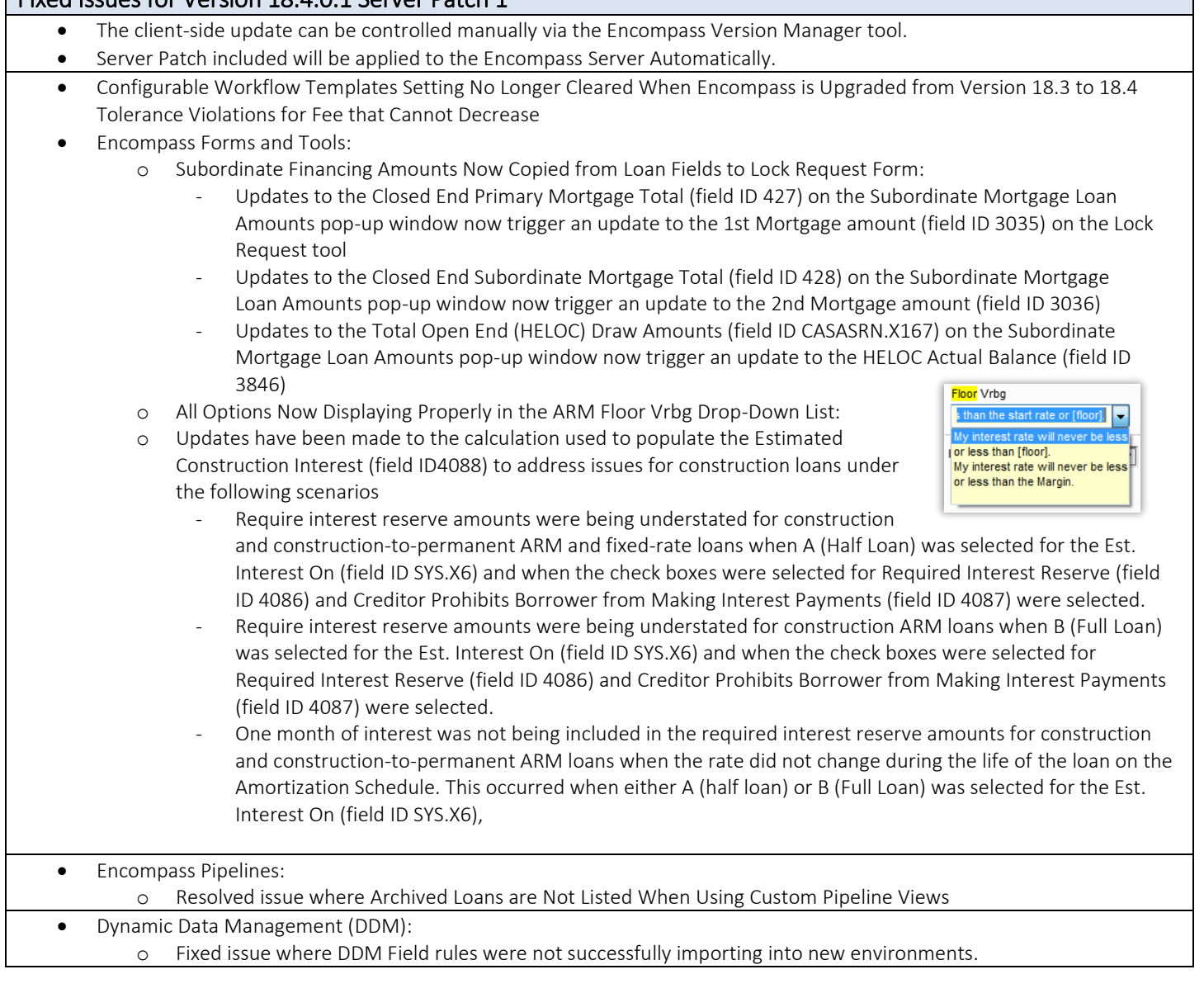

#### <span id="page-12-1"></span>Fixed Issues for Version 18.4.0.2

<span id="page-12-0"></span>Fixed Issues for Version 18.4.0.1 Server Patch 1

- The client-side update can be controlled manually via the Encompass Version Manager tool.
- Server Patch included will be applied to the Encompass Server Automatically.
- Resolved issue where Incorrect Borrower Pair Information Populated to Input Forms and Disclosures when a second borrower pair via the Manage borrowers' tool.
- Resolved issue where Non-Admin Users Unable to View or Select Changed Circumstance Reasons on Loan Estimate Page1.
- Persona Access to Piggyback Loans Tool Now Applies to New Subordinate Financing Buttons
- Removed blank space printed on Funding Worksheet
- Number of Days list is now enabled for all loan types in the Construction Mortgage section on the RegZ-CD and RegZ-LE input forms and on the Loan Programs template setting.
- Able to successfully send eConsent Requests to multiple Borrower pairs without receiving Encompass errors
- QueryPipeline Now Returns the Correct Number of Loans for Non-Admin Users